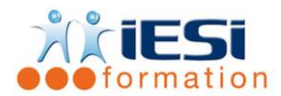

#### *Date de mise à jour du programme : 04/05/2021*

### **PUBLIC:**

Tout utilisateur souhaitant maitriser le logiciel autocad 2D

### **PRE-REQUIS :**

Avoir le niveau initiation Maitriser Windows impérativement

### **OBJECTIFS :**

Se perfectionner dans l'usage des fonctionnalités d'un logiciel 2D de CAO, afin d'être autonome dans le traitement et la modification de dessins techniques professionnels

### **DUREE :**

2 jours soit 14 heures

Lieu d'animation : sur site client ou dans nos locaux à Mérignies

### **METHODES :**

Toutes les méthodes pédagogiques sont utilisées (Affirmative, Interrogative, Démonstrative et Applicative) pour mettre en place une interaction avec les participants et favoriser l'assimilation des notions.

### **VALIDATION :**

QCM de validation finale

### **TYPE D'ACTION :**

Acquisition et entretien de connaissances

### **PROGRAMME**

- **1. FILTRES DE CALQUES ET FILTRE DE SELECTION**
	- Les filtres de propriétés
	- Les filtres de groupe
	- Gérer les états de calques
	- Sélection rapide

### **2. GESTION DES TRACES**

- Récupérer un dessin à travers son extension .bak
- Grouper des tracés
- Fonction Contour
- Création de régions et opérations booléennes
- Purger un dessin

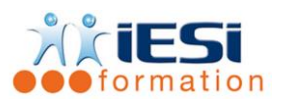

# **3. BLOCS**

- Rappels sur le DesignCenter
- Scénarios de Définitions et de modifications d'attributs de blocs
- Création de cartouche avec attributs
- Edition d'attributs un par un ou globalement
- Extraction des attributs dans un tableur
- Réglages d'échelles dans l'insertion de contenus
- Editeur de blocs
- Notions de bloc dynamique : Paramètres, Actions, Jeux de paramètres et Contraintes

# **4. REFERENCES EXTERNES**

- Principes et édition des XREF
- Types de Références externes : par Association / par Superposition
- Délimiter le contenu des XREF
- Contrôle des liaisons

## **5. LES CHAMPS**

- Insertion et Mise à jour de champs
- Insertion d'objets OLE

## **6. PREPARATION DE L'IMPRESSION**

- Rappels sur les paramétrages du Gestionnaire de Mise en page
- Réglages de fenêtres et d'échelles
- Orientation du contenu d'une fenêtre selon un SCU
- Gel de calques dans l'Espace Papier
- Configuration de Styles de tracés

# **7. LES JEUX DE FEUILLES**

- Création d'un Jeu de feuilles
- Gestionnaire de Jeux de feuilles
- Placer une vue dans un Jeu de feuilles
- Création d'une liste ou nomenclature de feuilles

## **8. PERSONNALISATION**

- Gérer les espaces de travail
- Personnaliser l'affichage des onglets et des groupes de fonction du ruban
- Paramétrer les palettes d'outils
- Personnaliser l'Interface Utilisateur

# *Toutes les notions seront abordées à travers des cas pratiques*

## **9. QCM**

- QCM complété par les stagiaires
- Correction apportée en groupe

### **IESI**

556, Rue de la Rosière – 59710 Mérignies  $\mathbf{B}$  : 03.20.84.00.27 / 07.68.16.45.41-  $\boxtimes$  : formation@iesi.info **Site internet** : www.iesi.fr

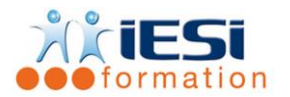

## **10. Remplissage de l'enquête de satisfaction**

### **Modalités de déroulement et moyens pédagogiques :**

- Evaluation au préalable des participants
- Formation en présentiel avec un formateur expert sur site client ou dans nos locaux (mentionné sur la convention)
- Support remis à chaque participant

**IESI** 556, Rue de la Rosière – 59710 Mérignies  $$ **Site internet** : www.iesi.fr